# P-2231 PROTECTIVE PAYMENTS (continued)

# P-2231A Protective Payment (Reach Up rule 2226)

"Protective payment" is a category of protective payments in general. This category usually involves Temporary Absence of a parent, but may include other scenarios such as court ordered vendor payments or payee status.

Can be set up through a protective payee or through CVPs.

### **Protective Payment Agreement (form 207)**

Protective Payment Agreement (<u>form 207</u>) must be signed by the participant and the protective payee (if there is one) to set up protective payee status, or just the participant to set up Protective Payment CVPs/RVPs.

If only rent is to be vendored, and a protective payee is not set up, enter RVPs on the RENT panel.

#### **Protective Payee Notice**

Participants and their protective payee will be issued a notice automatically through ACCESS when the Payee Status starts and when it stops. The notice will mention the signed Protective Payment Agreement.

### Protective Payee AND Protective Vendor Payments

In rare occasions where a protective payee and Protective Payment CVPs are set up, Place a WARN on case to clearly indicate that after shelter costs are paid through CVP, the remainder of money should be sent through check to the protective payee in a 60/40 split.

If only one of the types of protective payment end, send a blank letter through SPEC C FORMs indicating which protective payment remains in effect based on Protective Payment Agreement.

## **BPS Support**

To set up a Protective Payee follow the same steps outlined in <u>SOP 2104</u> Entering an Alternate Payee in ACCESS with the following exceptions:

```
ENTER SUBSTITUTE REPORTER-PAYEE ***
                                                                              (ASPANB)
FIRST MI LAST MOD): SALLY FIELD

C-O OR APT, BLDG, TRLR NUMBER:

STREET OR RFD AND BOX NUMBER: 100 ANY STREET

CITY, STATE, ZIP, COUNTRY: SOME TOWN
                                                                VT 05641
    TELEPHONE (AC + NUMBER) AND EXTENSION: 802 123 4567 EXT
  SUBS REPORTER (Y OR N) AND START DATE: N
     SUBS PAYEE (Y OR N) AND START DATE : Y \overline{01} \overline{18} \overline{2019}
   SUBSTITUTE PAYEE REASON CODE (ANSWER
   IF SUBSTITUTE PAYEE RESPONSE IF YES) :
                                                             1. PROTECTIVE PAYEE
                                                             2. MONEY MISMANAGEMENT
                                                             3. NON-COOPERATION WITH IV-D
                                                             6. RECIPIENT REQUEST
   EBT ALTERNATE PAYEE STATUS: 1C
   DOES THE HEAD HOUSEHOLD RETAIN ACCESS TO BENEFITS ? N
USER: 934 FNX: SUBS MODE: C RPTGRP:
                                                          PERIOD: 01 19 COMMAND:
DO: Z IMS: 934 RPTGRP NAME:
```

- 1. ACCESS has been updated to indicate "Protective Payee" (instead of "WIN Non Coop"). Enter Substitute Payee Reason Code "1".
- 2. The Head of Household should not retain access to benefits if a Protective Payee is set up. Enter "N" in this field.

To set up Protective Payment related CVP

Enter SUBS C

```
CURRENT SUBSTITUTE REPORTER-PAYEE STATUS
                                                               ASPANA
** THERE ARE O ALTERNATE REPORTERS
                                                               START-END-DATE
                                                                 00 00 00
** THERE ARE 0 EBT ALTERNATE(s) AND 1 CVP'S FOR THIS CASE
                   RENT IS NOT VENDORED THIS PERIOD
COMMANDS:
CVP CREATE OR MODIFY:
                              'CVP'
                                       CREATE ALT PAYEE - REPORTER:
                                                                     'ALT'
                             'CHGP'
                                                                     'CHGR'
CHANGE ALT PAYEE:
                                       CHANGE ALT REPORTER:
DISPLAY ALT PAYEE OR CVP:
                             'DSPP'
                                       DISPLAY ALT REPORTER:
                                                                     'DSPR'
USER: 934 FNX: SUBS MODE: C RPTGRP:
                                               PERIOD: 11 18 COMMAND: _
DO: Z IMS: 934 RPTGRP NAME:
```

#### Then enter CVP in command

```
CURRENT SUBSTITUTE REPORTER-PAYEE STATUS
                                                                   ASPANA
** THERE ARE O ALTERNATE REPORTERS
                                                   PHONE
                                                                   START-END-DATE
                                                                      00 00 00
** THERE ARE 0 EBT ALTERNATE(s) AND 1 CVP'S FOR THIS CASE
                    RENT IS NOT VENDORED THIS PERIOD
COMMANDS:
CVP CREATE OR MODIFY:
                               'CVP'
                                         CREATE ALT PAYEE - REPORTER: 'ALT'
CHANGE ALT PAYEE: 'CHGP' CHANGE ALT REPORTER:
DISPLAY ALT PAYEE OR CVP: 'DSPP' DISPLAY ALT REPORTER:
                                                                          'DSPR'
                                          DISPLAY ALT REPORTER:
                                                  PERIOD: 11 18 COMMAND:
USER: 934 FNX: SUBS MODE: C RPTGRP:
DO: Z IMS: 934 RPTGRP NAME:
```

Select reason 1 "Protective Payment" and 99 99 9999 as the end date. The earliest possible start date will autofill if after adverse action. Otherwise enter current date as start date.

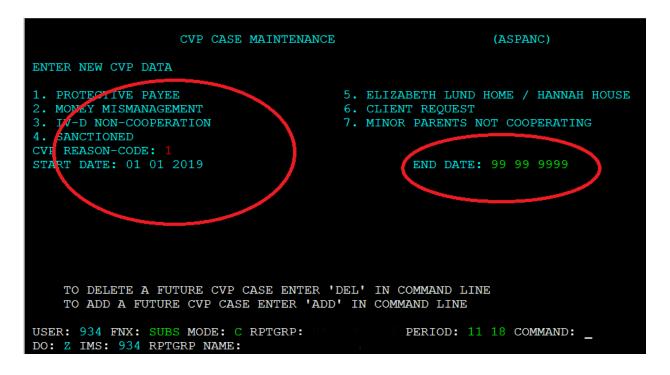

To write checks follow Issuing Benefits through CVP in P-2231E.